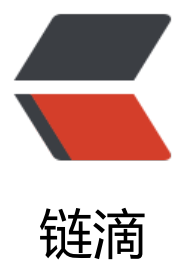

## 完美解决 Latke 导[入 Ec](https://ld246.com)lipse maven 插件报 错

作者: sides

- 原文链接:https://ld246.com/article/1478354393877
- 来源网站:[链滴](https://ld246.com/member/sides)
- 许可协议:[署名-相同方式共享 4.0 国际 \(CC BY-SA 4.0\)](https://ld246.com/article/1478354393877)

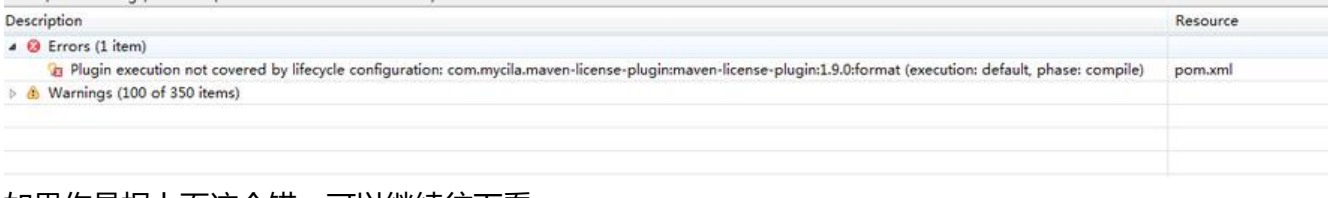

如果你是报上面这个错,可以继续往下看。。。

因为 @88250 是用 NetBeans 开发而来, 我虽然没有用过NetBeans, 猜测两者之间会有些不兼容, 且Latke工程各个都依赖parent,一报错都报错,看起来确实不太美观。

只需要在pom.xml文件的 <plugins> 外面套一层 <pluginManagement> 外衣即可。只要有 <plugi s> 都加一下。xiaoV这个项目也适用哦~~

## 上图:

```
<build>
   <pluginManagement>
        <plugins>
            <plugin>
                 <groupId>com.mycila.maven-license-plugin</groupId>
                 <artifactId>maven-license-plugin</artifactId>
                 <configuration>
                     <header>../src/main/resources/etc/header.txt</header>
                 </configuration>
            </plugin>
        </plugins>
    </pluginManagement>
</build>
\left\langle \text{build}\right\rangle<resources>
        <resource>
            <directory>src/main/resources</directory>
            Cexcludes>
                <exclude>etc/</exclude>
            </excludes>
        </resource>
    </resources>
    <pluginManagement>
        <plugins>
            <plugin>
                <groupId>org.eclipse.jetty</groupId>
                 <artifactId>jetty-maven-plugin</artifactId>
                <version>${jetty.version}</version>
                <configuration>
                     <httpConnector>
                         <port>8080</port>
                     </httpConnector>
                     <stopKey>stop</stopKey>
                     <stopPort>5500</stopPort>
                     <webAppConfig>
                         <contextPath>/</contextPath>
                     </webAppConfig>
                </configuration>
            </plugin>
```